Taller Sistemas Operativos 03a Septiembre 2017

3.[1](#page-0-0)- comentario  $1$ en shell

Es indiferente en que directorio estemos. Tecleamos las líneas siguientes.

echo si 1 no 2 echo si 1 # no 2 cal 2016 # 30 cal # 2016

En la línea tercera hay un # 30. No está para que lo tecleemos, está para poder decir la *línea 30* refiriendonos a ella.

3.2 - ; (dos o mas) comandos en una línea

echo uno ; echo dos date; echo ; cal

 $3.3$ - cp  $\ln m v$  rm rm borra el nombre de un fichero.

```
cd ; cd tso/01/mio
  touch a A b c D e
ls
rm c e
ls
rm ? ??
ls
```
In añade un nombre a un fichero.

ls  $-i$  o ls  $-i$  muestran un número de *i-nodo* tal que es único para cada fichero (dentro de cada  $partici\acute{o}n$ ).

cp introduce un nuevo número de  $i$ -nodo (y fichero).

In y mv no dan lugar a nuevo fichero (ni número  $de\ i\text{-}nodo$ ).

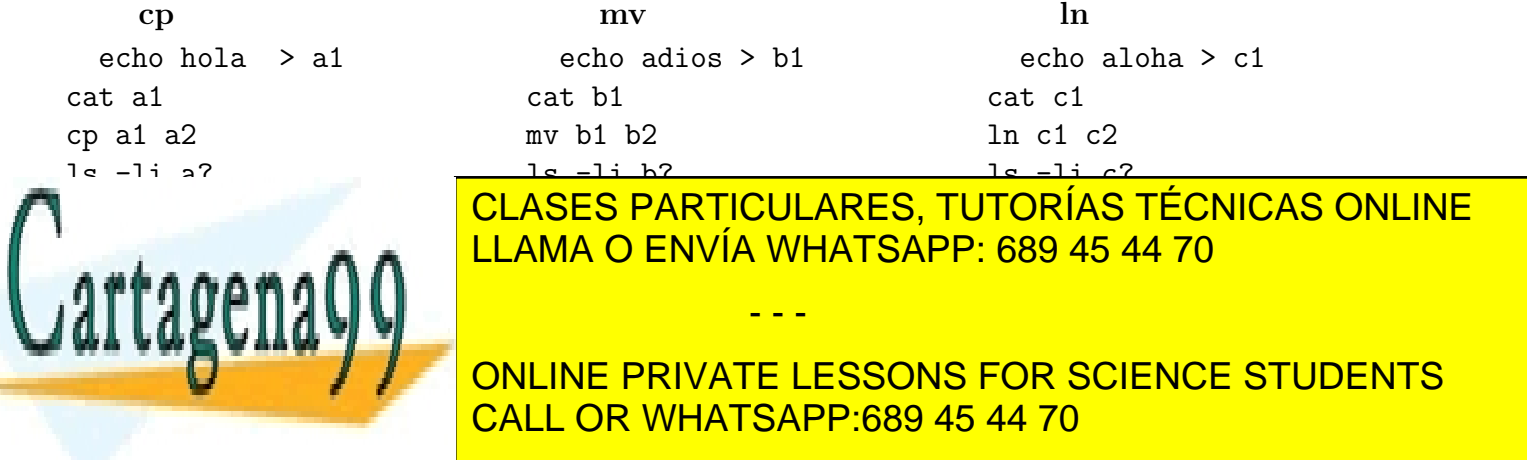

<span id="page-0-1"></span><span id="page-0-0"></span><sup>1</sup>apuntes SSAA, cap. 14, pag. [109](ftp://lem.eui.upm.es/pub/dia/sa/apuntes/casitodo.pdf#page=120)

zapuntes SSAA, cap. 7, [36-41](ftp://lem.eui.upm.es/pub/dia/sa/apuntes/casitodo.pdf#page=47)<br>www.cartagena99.com no se hace responsable de la información contenida en el presente documento en virtud al Artículo 17.1 de la Ley de Servicios de la Sociedad de la Información y de Comercio Electrónico, de 11 de julio de 2002. Si la información contenida en el documento es ilícita o lesiona bienes o derechos de un tercero háganoslo saber y será retirada.  $3.4$  $3.4$  - parámetro  $3$ en escript

Si nos falta el fichero pripro (línea 120) comprobamos que estamos en el directorio palabras y en caso necesario lo creamos (ver práctica 02a).

En terpro cambiamos dias por  $$1 \text{ y}$  salimos (:wq) (linea 130).

Llamamos a bash pasándole como parámetro diversos (nombre de) fichero(s)  $(140...)$ .

```
cd ; cd tso/01/palabras ; ls -l pripro # 120
cp pripro terpro
vi terpro \# 130
bash terpro dias \# 140
bash terpro meses
  3.5 - manual 4man printf
man 3 printf
man man
man cal
```
Salimos de man con  $q$  (de irse, *quit*). Podemos movernos con comandos de movimiento semejantes a los de vi .

crear y borrar

```
3.6 - directorio 5cd ; cd tso/01/mio
mkdir d1 d2
touch d1/f1
ls -l d?
rmdir d1 d2
ls -l d?
rm d1/f1
rmdir d1
ls -l d?
```
 $3.7 - vi$   $6$ (sencillo)

Copia un fichero, p.ej. cp dias dias.bis y prueba algunos comandos sencillos de vi . En particular, *borrar y* luego *pegar* puede resultarte interesante, y también *borrar y* luego deshacer con u .

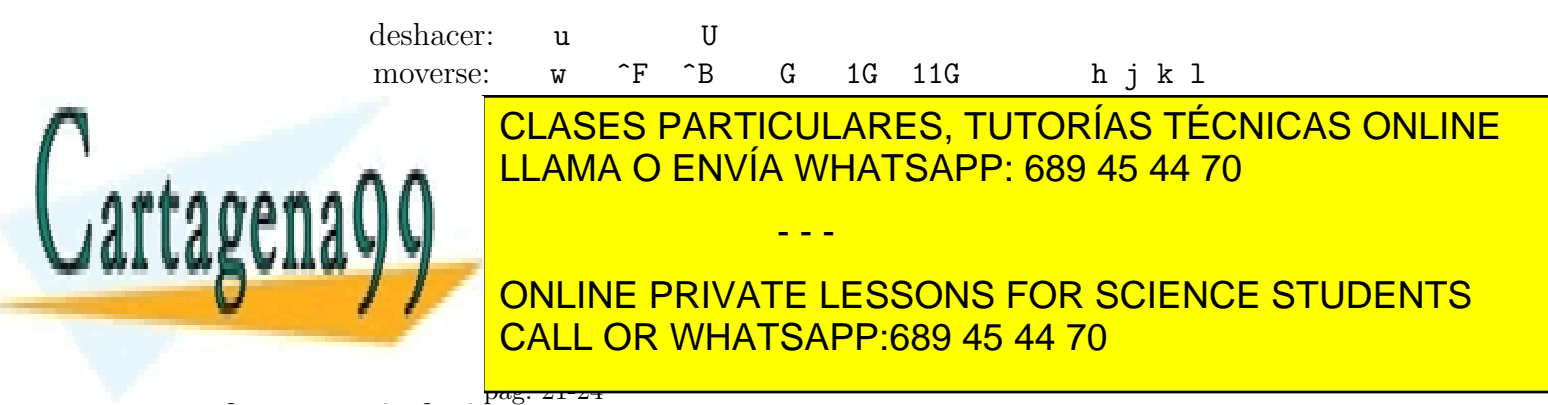

<span id="page-1-3"></span><span id="page-1-2"></span><span id="page-1-1"></span><span id="page-1-0"></span> $5$ apuntes SSAA, cap. 10, pag. [61,62](ftp://lem.eui.upm.es/pub/dia/sa/apuntes/casitodo.pdf#page=72)

www.cartagena99.com no se hace responsable de la información contenida en el presente documento en virtud al Artículo 17.1 de la Ley de Servicios de la Sociedad de la Información y de Comercio Electrónico, de 11 de julio de 2002. Si la información contenida en el documento es ilícita o lesiona bienes o derechos de un tercero háganoslo saber y será retirada.